# **AWS Connector**

Table of Contents

• [Introduction](#page-0-0) • [Description](#page-0-1) [Managed Systems](#page-0-2) • [Prerequisites](#page-0-3) • [Download and install](#page-0-4) [Agent configuration](#page-0-5) • [Basics](#page-0-6) [Generic parameters](#page-0-7) • [Custom parameters](#page-1-0) [Attribute mapping](#page-1-1) • [Properties](#page-1-2) [Attributes](#page-1-3) • [Load triggers](#page-2-0) [Account metadata](#page-2-1) • [Operational](#page-2-2) • [Monitoring](#page-2-3) • [Tasks](#page-2-4) [Authoritative](#page-2-5) • [Reconcile](#page-2-6) • [Synchronization](#page-2-7)

# <span id="page-0-0"></span>Introduction

# <span id="page-0-1"></span>**Description**

AWS Connector allows to manage the [Amazon AWS IAM](https://aws.amazon.com/es/iam/) (Identity and Access Management)

# <span id="page-0-2"></span>Managed Systems

This connector is specific for integration with the Amazon AWS IAM (Identity and Access Management) through the [CLI AWS IAM](https://docs.aws.amazon.com/cli/latest/reference/iam/index.html#cli-aws-iam)

If your system is not in the previously list, it's possible to include it easily! ന For more information to check if your system may be synchronized with this connector you do not hesitate to contact us through our [Contact](http://www.soffid.com/contactform/)  [form](http://www.soffid.com/contactform/)

# <span id="page-0-3"></span>**Prerequisites**

It is needed a AWS IAM user with access and privileges to the required operations.

It cannot detect password changes to be propagated to other systems.

# <span id="page-0-4"></span>Download and install

This addon is located in the Connectors section and its name is AWS plugin.

For download and install the addon you could review our generic documentation about this process: Addons installation ന

# <span id="page-0-5"></span>Agent configuration

## <span id="page-0-6"></span>**Basics**

### <span id="page-0-7"></span>**Generic parameters**

After the installation of the addon, you may create and configure agent instances.

To configure this AWS connector you must select "Amazon WS" in the attribute "Type" of the generic parameters section in the agents page configuration.

For more information about how you may configure the generic parameters of the agent, see the following link: [Agents configuration](https://confluence.soffid.com/display/SOF/Agents)

### <span id="page-1-0"></span>**Custom parameters**

Below there are the specific parameters for this agent implementation:

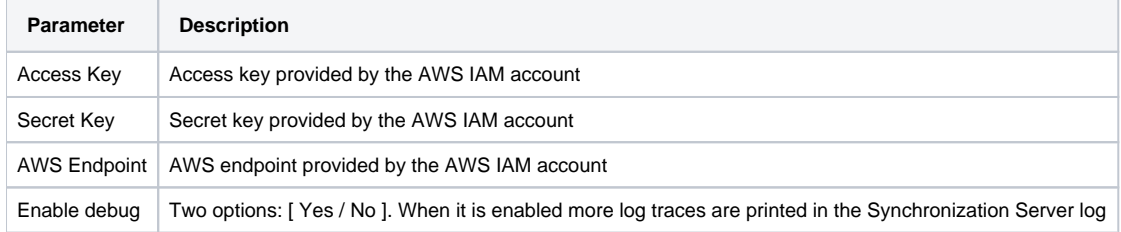

# <span id="page-1-1"></span>Attribute mapping

This connector could manage Users and Roles.

#### <span id="page-1-2"></span>**Properties**

The following properties are defined for each object type:

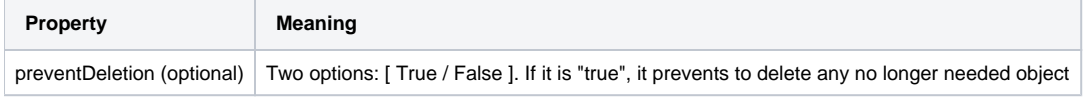

### <span id="page-1-3"></span>**Attributes**

#### **Users**

The following attributes can be mapped on User objects

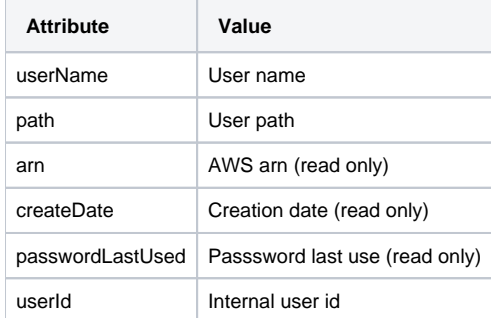

#### **Groups**

The following attributes can be mapped on Role (AWS Group) objects:

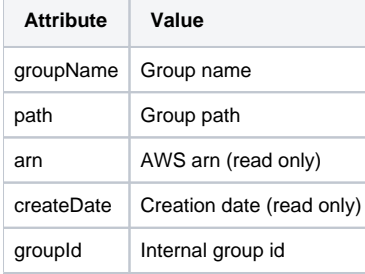

For more information about how you may configure attribute mapping, see the following link: [Soffid Attribute Mapping Reference](http://confluence.soffid.org/display/SOF/Agents#Agents-Soffidattributes)

⊚

#### For example:

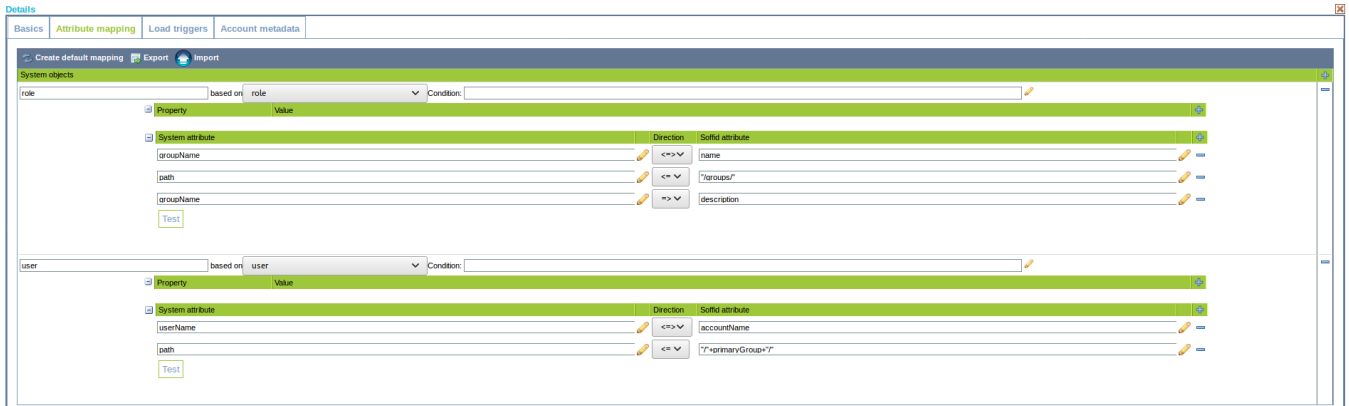

## <span id="page-2-0"></span>Load triggers

Pending to be documented.

## <span id="page-2-1"></span>Account metadata

Pending to be documented.

# <span id="page-2-2"></span>**Operational**

### <span id="page-2-3"></span>**Monitoring**

After the agent configuration you could check in the monitoring page if the service is running in the Synchronization Server, please go to "Start Menu > Monitoring and reporting > System monitoring".

## <span id="page-2-4"></span>Tasks

#### <span id="page-2-5"></span>**Authoritative**

If you are checked "Authorized identity source", an automatic task to load identities from the managed system to Soffid is available, please go to "Start Menu > Processes and Tasks > Manage automatic tasks", and you will something like "Import authoritative data from <AGENT\_NAME>".

#### <span id="page-2-6"></span>**Reconcile**

If your are configured the "Attribute Mapping" tab with some of our objects: "user, account, role, group or grant", an automatic task to synchronize these objects from the managed system to Soffid is available, please go to "Start Menu > Processes and Tasks > Manage automatic tasks", and you will something like "Reconcile all accounts from <AGENT\_NAME>".

## <span id="page-2-7"></span>**Synchronization**

About the synchronization of the objects, there are two possible options:

- If you are checked the generic attribute "Read Only" in the "Basics" tab, only the changes in the managed systems will be updated in Soffid. We recommend this options until the global configuration of Soffid will be tested.
- If you are not checked the generic attribute "Read Only" in the "Basics" tab, all the changes in Soffid or the managed system will be updated in the other. Note that this synchronization must be configured in the "Attribute mapping" tab correctly.

For more information about how you may configure attribute mapping, see the following link: [Soffid Attribute Mapping Reference](http://confluence.soffid.org/display/SOF/Agents#Agents-Soffidattributes)